**1. Forgot your password? No problem. Click on "Reset Password"** 

## **ACCOUNT SIGN IN**

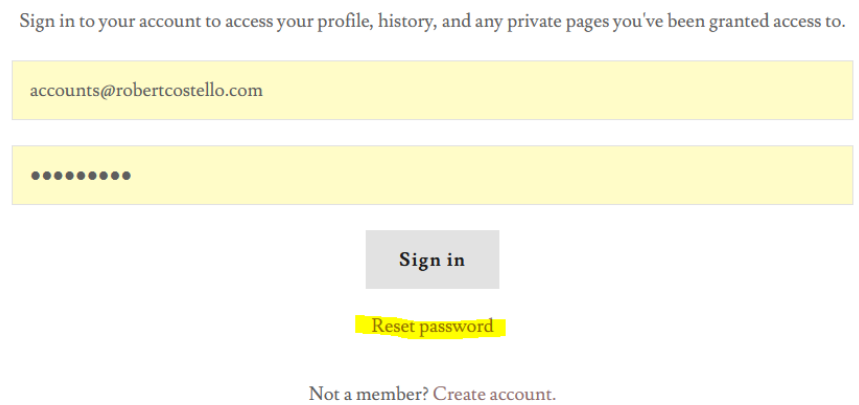

## **2. That will bring you to this screen**

## **RESET PASSWORD**

Enter your email address, and we'll send you a password reset link.

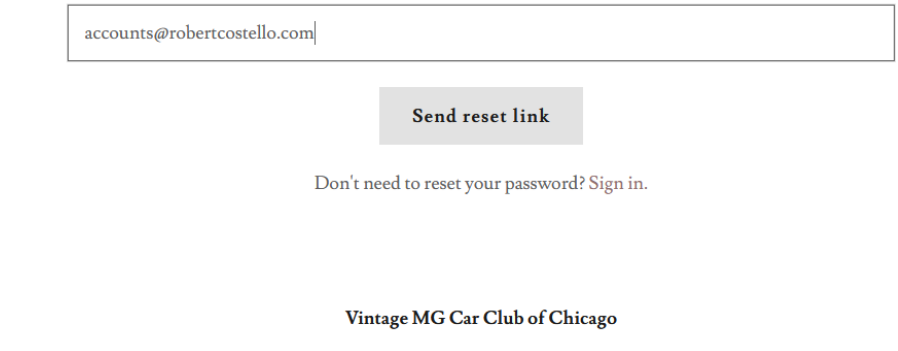

**3. Look in your inbox for a reset link**

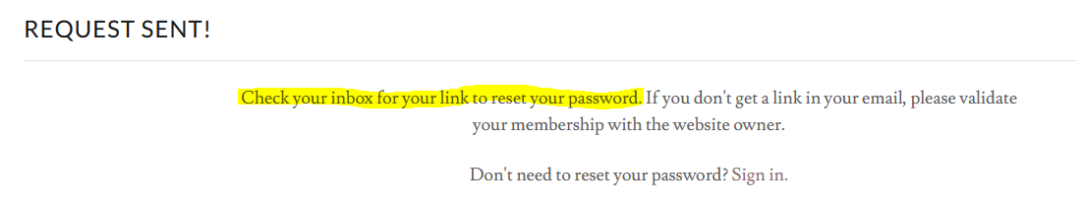

Vintage MG Car Club of Chicago

**4. Click on the 'Create a new password' link in your email**

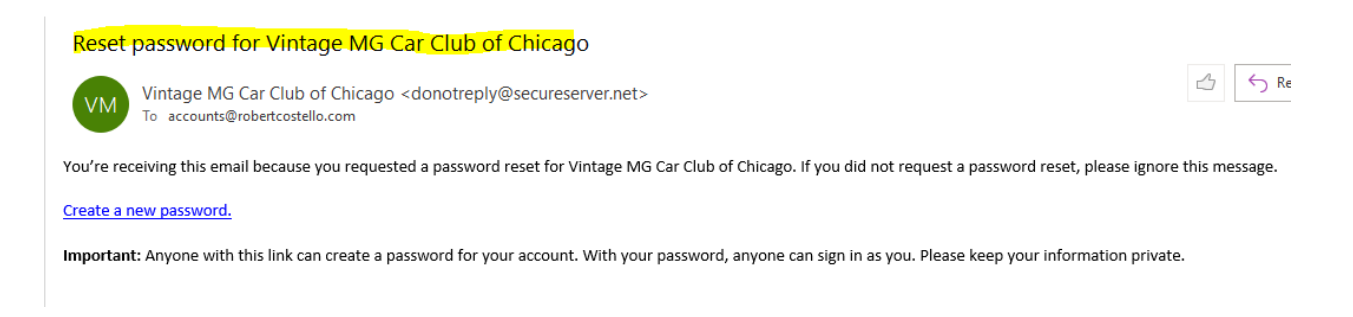

**5. That takes you back to a screen for resetting your password. Put the new one in and you are done!** 

## **RESET PASSWORD**

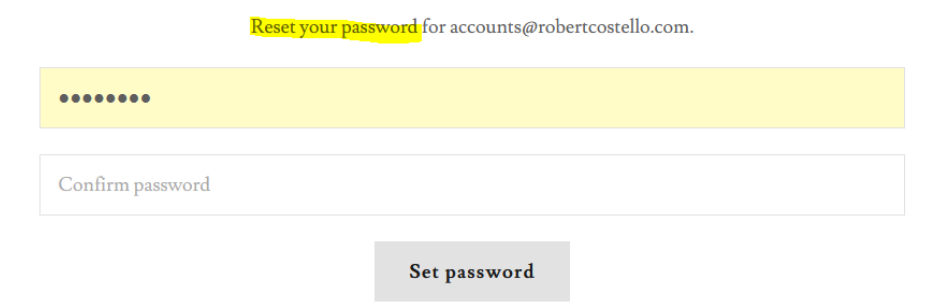

**6. Not that fast, you still have to follow some simple rules. Passwords need to be at least eight characters long, and you must enter the same thing twice.** 

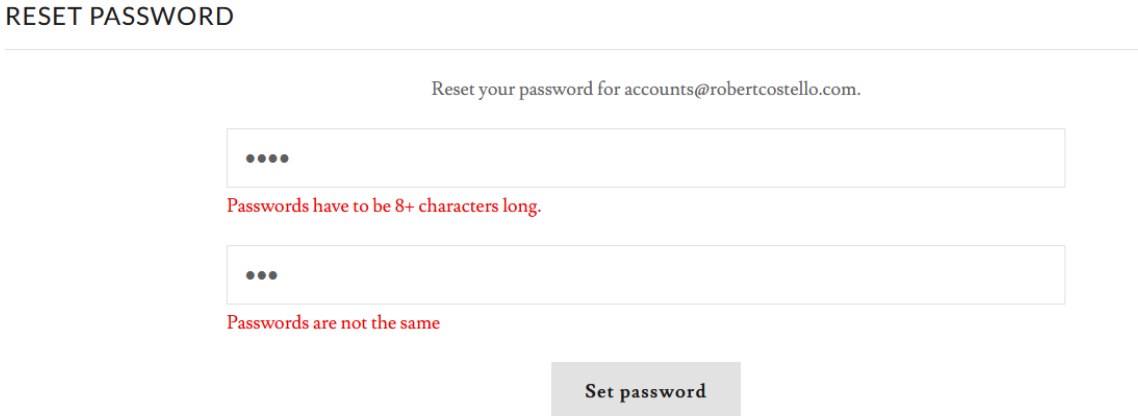